# Documentation for KPC1 program **DVDS Ver 1.2**

### **Hardware Requirements**

- KPC1 Controller with power adapter.
- **DVD disc authored to enable frame access.**
- Pioneer DVD-V7400 DVD player set at 4800 baud and **POWER ON START** (see below).
- Control cable to DVD player(s).
- 2-button programming harness (required only for programming the beginning and ending frames).

### **Instructions on installing a controller and DVD Player(s)**

- **1. Make sure power to the DVD player and controller is disconnected before installation.**
- 2. On the KPC1 you must insert the LD control cable into the DB9 connector on the end of the KPC1 controller. Attach the DB15M connectors to the DVD player(s). **Player #1 MUST be attached**.
- 3. If programming the KPC1, you must insert the button harness onto the 7-conductor header on the KPC1 (cable facing away from the controller).
- 4. Plug in the DVD player and insert the DVD into the tray.
- 5. Plug in the power supply to the controller.
- 6. The video out from the DVD player(s) will display "KPC1" for 8 seconds before starting up. See the following page for KPC1 programming instructions.
- 7. If the DVD player does not start up then confirm that BAUD speed is set for 4800.
- 8. It is recommended that the KPC1 and DVD player be attached to the same power bar so that the controller and player can be easily powered up, either manually or automatically with an AC timer.

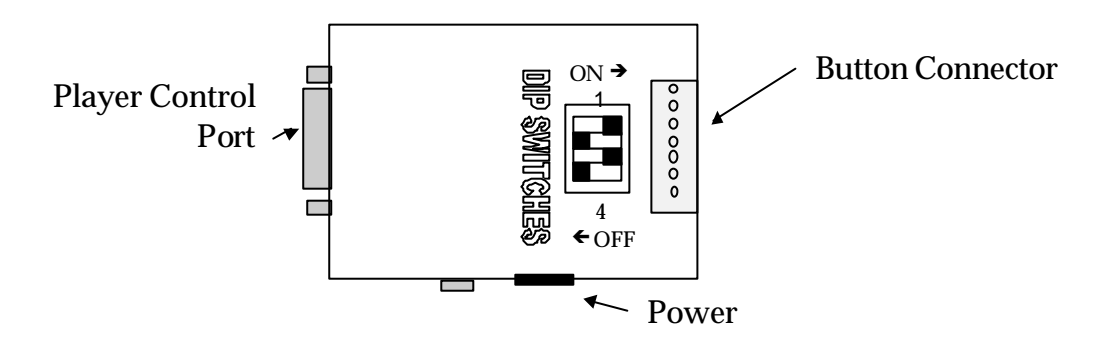

## **Setting the Pioneer DVD-V7400 to 'POWER ON START'**

The full description of this procedure is outlined in the DVD -V7400 Operating Instructions manual (page 41 and 51).

- 1. Make sure the player is powered up and that the DVD is removed from the player.
- 2. Enter the ADV SETUP MENU by holding the **SETUP** button on the remote.
- 3. If the POWER ON START setting on the menu set to OFF, move the selection arrow to POWER ON START.
- 4. Set it to ON by pressing  $\blacksquare$  then ENTER
- 5. Press  $\boxed{2}$  to select TITLE mode
- 6. Enter 99 for the Title then press ENTER
- 7. Enter 99 for the Chapter then press ENTER
- 8. Press SETUP to exit the menu.

If you are having problems with your player(s) starting up correctly with the T99:C99 setting – try using T00:C00.

DVDS Documentation Page 1 of 2

# Documentation for KPC1 program **DVDS Ver 1.2**

### **Programming the KPC1**

After powering up the KPC1, the controller will start up the player(s) and will then display "KPC1" on the video output of the player(s). If one of the 2 programming buttons, on the programming harness, is pressed during the "KPC1" prompt, the video output of the DVD player will display "EDIT MODE". Once you release the button, the system will display the current starting and ending frames programmed into the KPC1 for the show.

EDIT MODE

SHOW=0001000-0002000

Using the DVD remote, manually search to the starting point of the show and press button 1 on the programming harness. The current frame number on the DVD will be set as the starting point. Then using the DVD remote, find the ending point and press button 2. This sets the current frame as the ending point for the show. While in EDIT mode, button 1 on the button harness will always program the current frame number on DVD player as the starting frame. Button 2 programs the current frame number as the ending frame for the show.

When the information has been entered you can simply power the KPC1 down and back on to test the frame information or shut the entire system off and back on to test its full functionality.

#### **Button Wiring**

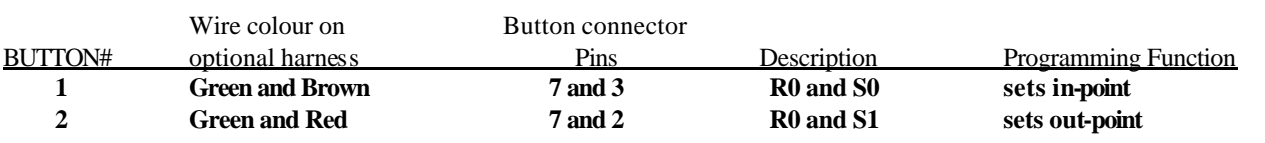

Attach the wires to the COMMON (COM) and NORMALY OPEN (NO) connectors on the button.

#### **Additional DIP SWITCH function settings**

The DIP switches on the KPC1 add extra functions to the program.

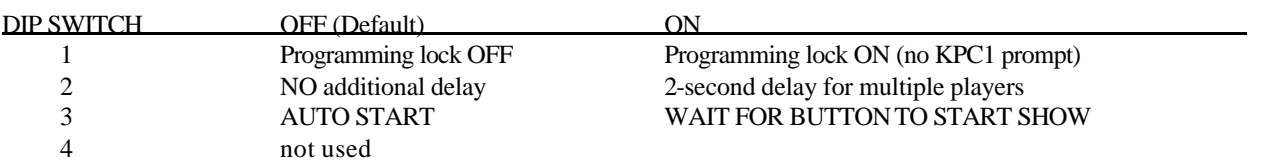

For more information contact: Steve Dougall at (905) 420-5153 ext. 28 steve@technovision.com

> DVDS Documentation Page 2 of 2